# RSA NetWitness Platform

Event Source Log Configuration Guide

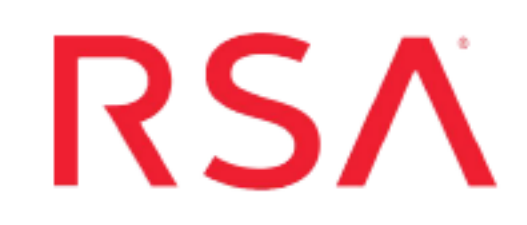

## **Qualys Vulnerability Management**

Last Modified: Tuesday, October 15, 2019

### **Event Source Product Information:**

**Vendor**: [Qualys](https://www.qualys.com/apps/vulnerability-management/) **Event Source**: Vulnerability Management Host Detections **Versions**: API v2.0

#### **RSA Product Information:**

**Supported On**: Netwitness Platform 11.3 and later **Event Source Log Parser**: cef

**Note:** The CEF parser parses this event source as **device.type=qualysvmhosts**.

**Collection Method**: Plugin Framework **Event Source Class.Subclass**: Host.Cloud To configure Qualys Vulnerability Management Host Detections, you must complete these tasks:

- I. Set Up the Qualys Vulnerability Management event source
- II. Set Up Qualys Vulnerability Management Event Source in RSA NetWitness

## **Set Up Qualys Vulnerability Management**

### **About Qualys VM**

Qualys VM is a cloud-based service that gives you global visibility into where your IT systems might be vulnerable to the latest Internet threats and how to protect them. It helps you to continuously identify threats and monitor unexpected changes in your network before they turn into breaches.

The plugin provided by NetWitness helps download a list of hosts and their latest vulnerability data, based on the host-based scan data available in the user's account. This data provides the latest complete vulnerability status for the downloaded hosts (NEW, ACTIVE, FIXED, REOPENED), as well as history information.

Based on permissions, the following groups are defined:

- Managers can view all VM scanned hosts in a subscription
- **Unit Managers** can view VM scanned hosts in their own business unit
- **Scanners** and **Readers** can view VM scanned hosts in their own user account
- Auditors have no permission to view VM scanned hosts

For details about scheduling and managing Host Scans please refer to the Qualys Documentation Page here: <https://www.qualys.com/documentation/>

## **Determine Your Qualys Platform**

To initialize an instance of the Qualys VM Host Detections plugin, you need to provide Username, Password and API Server Path. Qualys maintains multiple Qualys platforms: the API Server Path you need to use depends on the type of platform on which your account is located.

#### **To determine this information, do the following:**

- 1. Log on to your Qualys account and go to **Help > About**.
- 2. Look under the **Security Operations Center (SOC)** section of the screen:

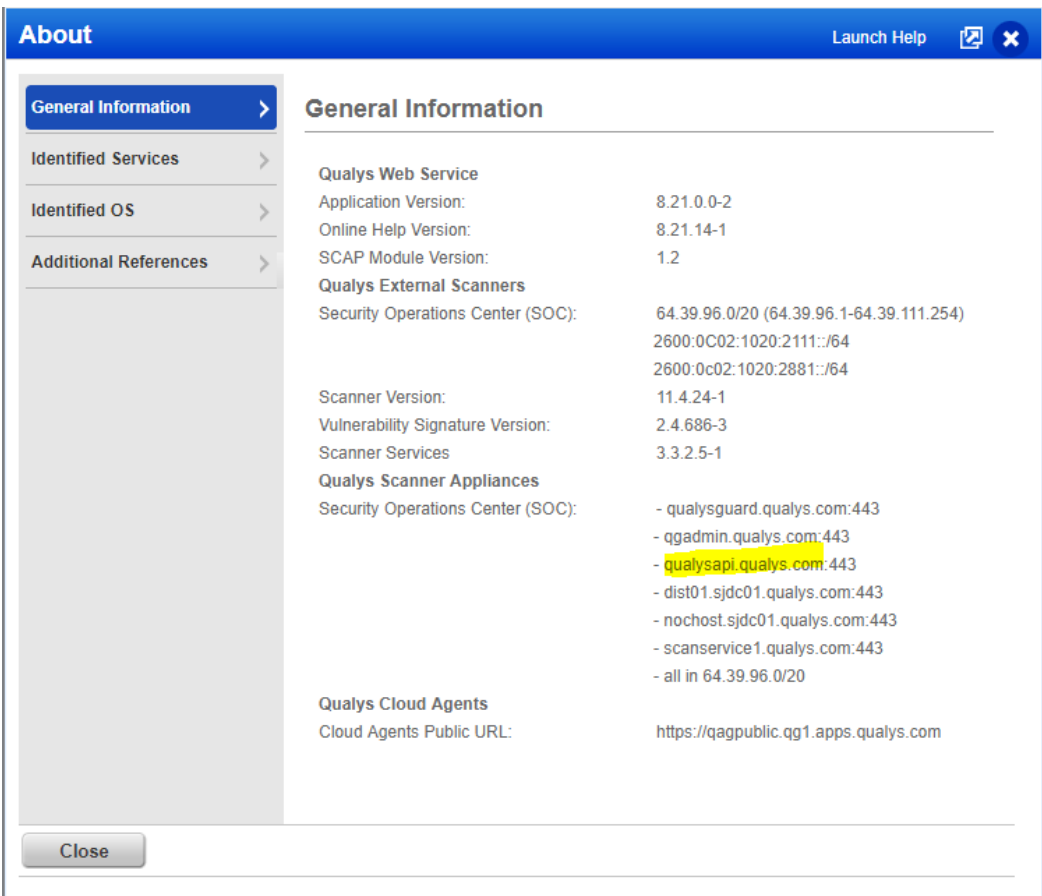

In the above example, **qualysapi.qualys.com:443** is the API Server Path URL. You will need this information when you configure the event source in NetWitness Platform.

## **Set Up the Qualys VM Event Source in NetWitness Platform**

In RSA NetWitness Platform, perform the following tasks:

- I. Deploy the CEF parser and supporting files from Live
- II. Configure the Qualys Vulnerability Management Event Source in NetWitness Platform.

### **Deploy Qualys Files from Live**

The Qualys VM Host Detections plugin requires resources available in Live in order to collect logs.

#### **To deploy the required content from Live:**

1. In the RSA NetWitness Platform menu, select **CONFIGURE**.

The **Live Content** tab is displayed.

- 2. Browse Live Content for the **Common Event Format (cef)** parser, using **Log Device** as the **Resource Type**.
- 3. Select the **cef** parser from the list and click **Deploy** to deploy it to the appropriate Log Decoders, using the Deployment Wizard.
- 4. You also need to deploy the **qualys\_vm\_hosts** package. Browse Live for Qualys content, typing "qualys" into the Keywords text box, then click **Search**.
- 5. Select the **qualys\_vm\_hosts** package and click **Deploy** to deploy it to the appropriate Log Collectors.

**Note:** If a remote VLC is being used for collection, then you need to deploy the plugin to the remote VLC as well as the Decoder.

6. Restart the **nwlogcollector** service.

For more details, see the Add or Update [Supported](https://community.rsa.com/docs/DOC-43427) Event Source Log Parsers topic, or the *Live Services Management Guide*.

## **Configure the Qualys VM Event Source in NetWitness Platform**

#### **To configure the Qualys VM Host Detections Event Source:**

- 1. In the RSA NetWitness Platform menu, select **ADMIN > Services**.
- 2. In the Services grid, select a Log Collector service, and from the Actions menu, choose **View** > **Config**.
- 3. In the **Event Sources** tab, select **Plugins/Config** from the drop-down menu.

The Event Categories panel displays the plugin event sources that are configured, if any.

4. In the Event Categories panel toolbar, click **+**.

The Available Event Source Types dialog is displayed.

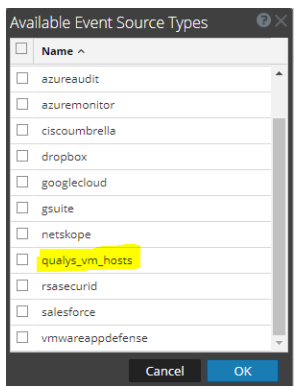

5. Select **qualys\_vm\_hosts** from the list, and click **OK**.

The newly added event source type is displayed in the Event Categories panel.

6. Select the new type in the Event Categories panel and click  $+$  in the Sources panel toolbar.

The Add Source dialog is displayed.

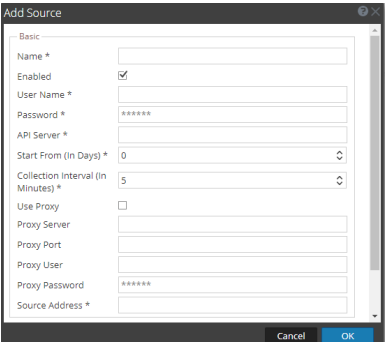

7. Define parameter values, as described in Qualys VM Collection [Configuration](#page-6-0)

#### [Parameters](#page-6-0).

8. Click **Test Connection**.

The result of the test is displayed in the dialog box. If the test is unsuccessful, edit the device or service information and retry.

**Note:** The Log Collector takes approximately 60 seconds to return the test results. If it exceeds the time limit, the test times out and RSA NetWitness Platform displays an error message.

- 9. Depending on the result:
	- <sup>l</sup> If the test is successful, click **OK**.

The new event source is displayed in the Sources panel.

<sup>l</sup> There is a known issue that could cause the test to fail. The test connection might show an error in the edit source window:

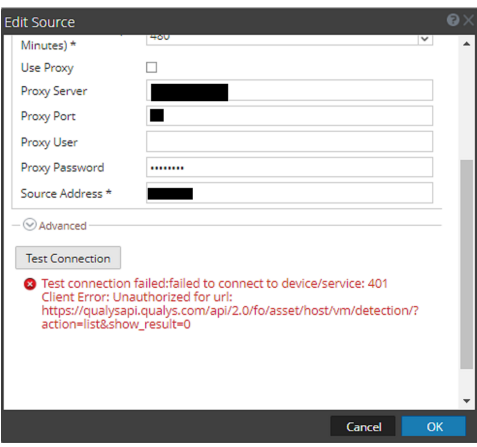

If you see this error, click **Cancel** to close the dialog box, then click **Test Connection** at the top of the Sources pane:

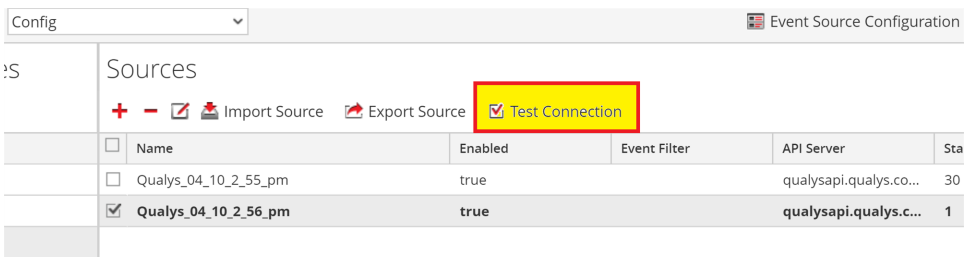

If you entered the correct values in step 6, the test should now pass.

## <span id="page-6-0"></span>**Qualys VM Collection Configuration**

## **Parameters**

The following table describes the configuration parameters for the Qualys VM integration with RSA NetWitness Platform. Fields marked with an asterisk (\*) are required.

**Note:** Items that are followed by an asterisk (\*) required.

### **Basic Parameters**

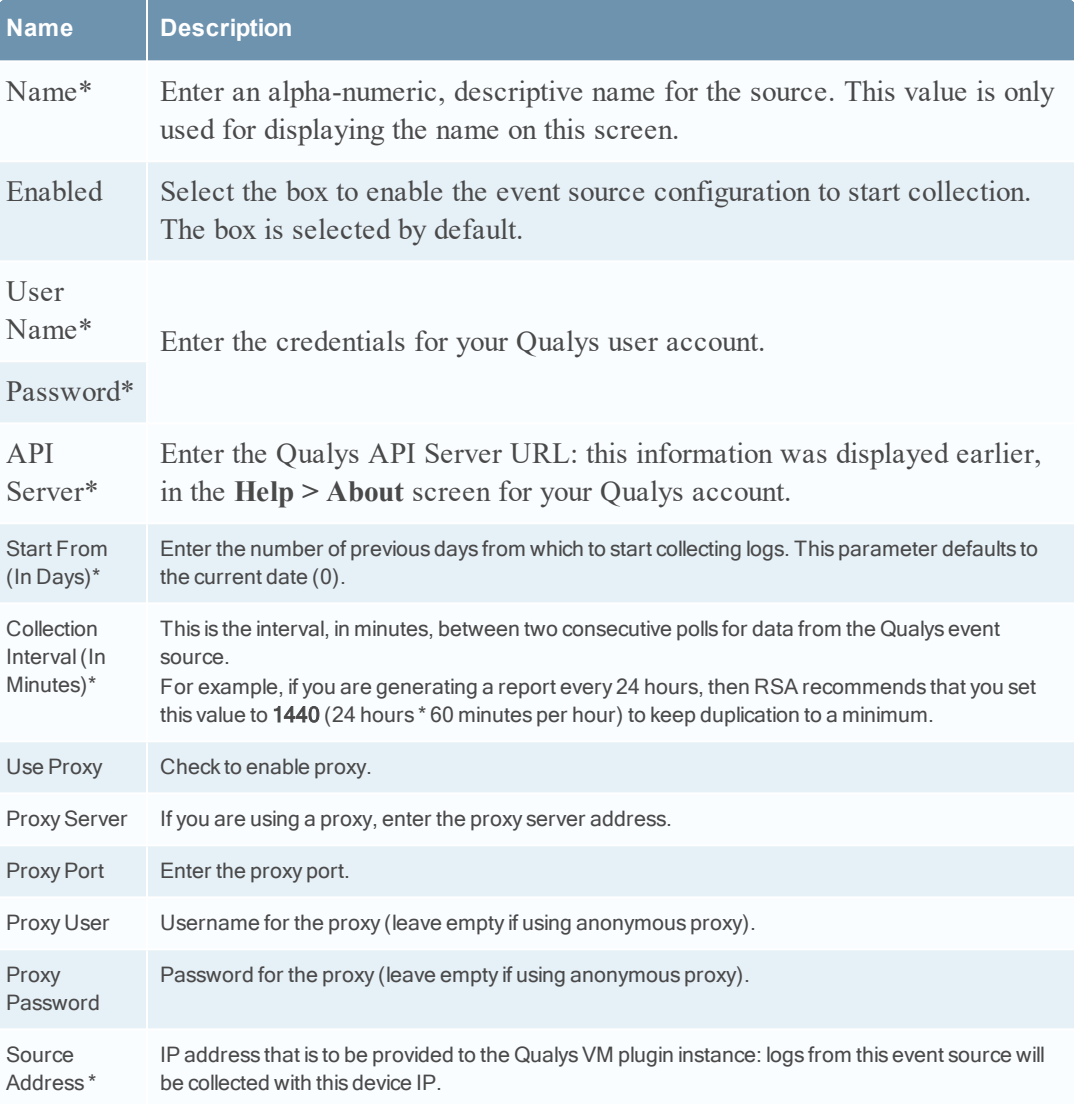

sections.

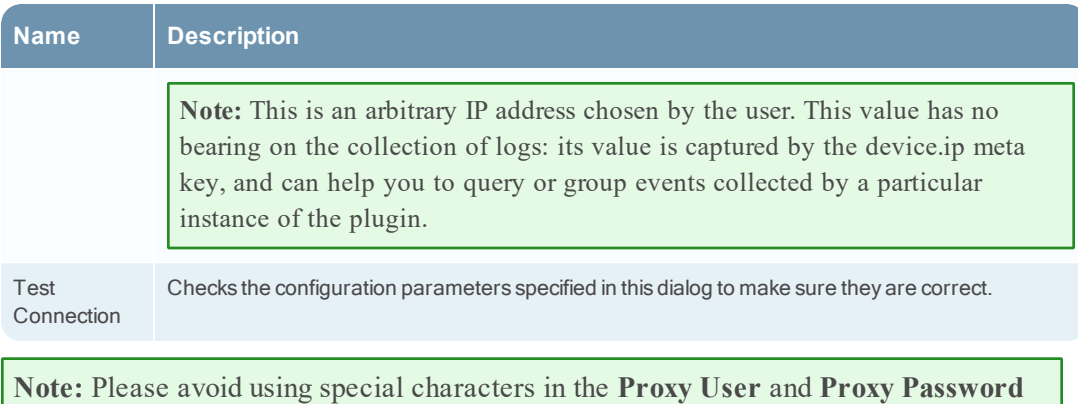

## **Advanced Parameters**

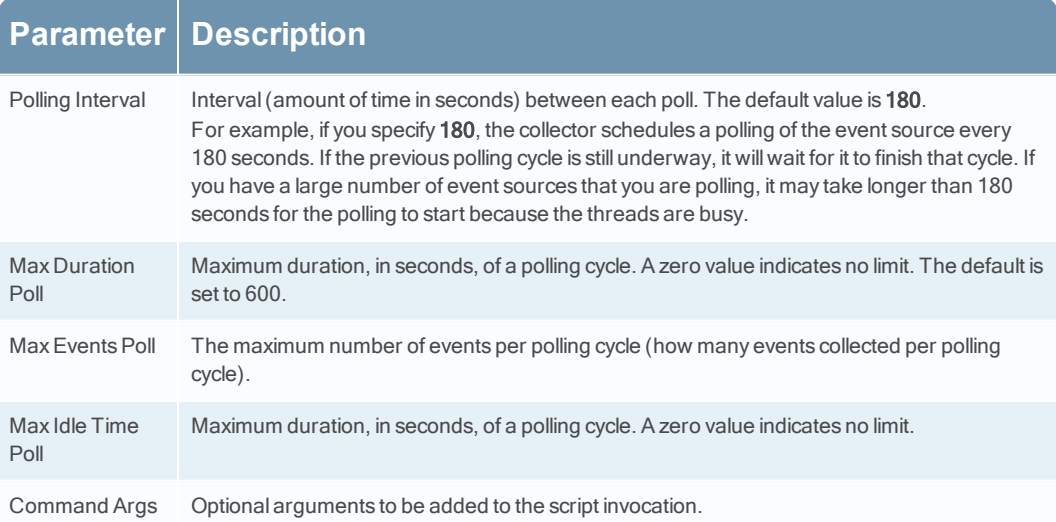

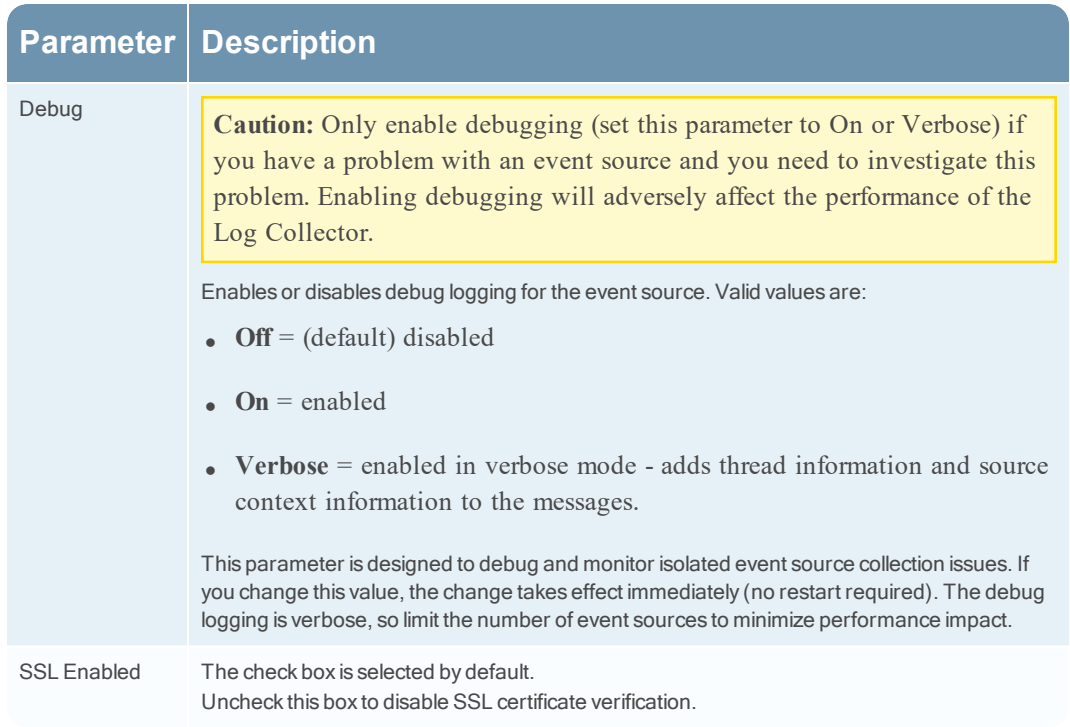

Copyright © 2019 Dell Inc. or its subsidiaries. All Rights Reserved.

## **Trademarks**

For a list of RSA trademarks, go to [www.emc.com/legal/emc-corporation](http://www.emc.com/legal/emc-corporation-trademarks.htm#rsa)[trademarks.htm#rsa](http://www.emc.com/legal/emc-corporation-trademarks.htm#rsa).